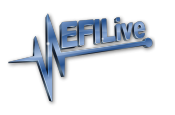

[Knowledgebase](https://service.efilive.com/kb) > [FlashScan V2](https://service.efilive.com/kb/flashscan-v2) > [FlashScan V2 Hardware Configuration](https://service.efilive.com/kb/flashscan-v2-hardware-configuration) > [Connecting](https://service.efilive.com/kb/articles/connecting-flashscan-v2) [FlashScan V2](https://service.efilive.com/kb/articles/connecting-flashscan-v2)

### Connecting FlashScan V2

Cindy Myers - 2020-08-28 - [Comments \(0\)](#page--1-0) - [FlashScan V2 Hardware Configuration](https://service.efilive.com/kb/flashscan-v2-hardware-configuration)

## **Connecting FlashScan V2:**

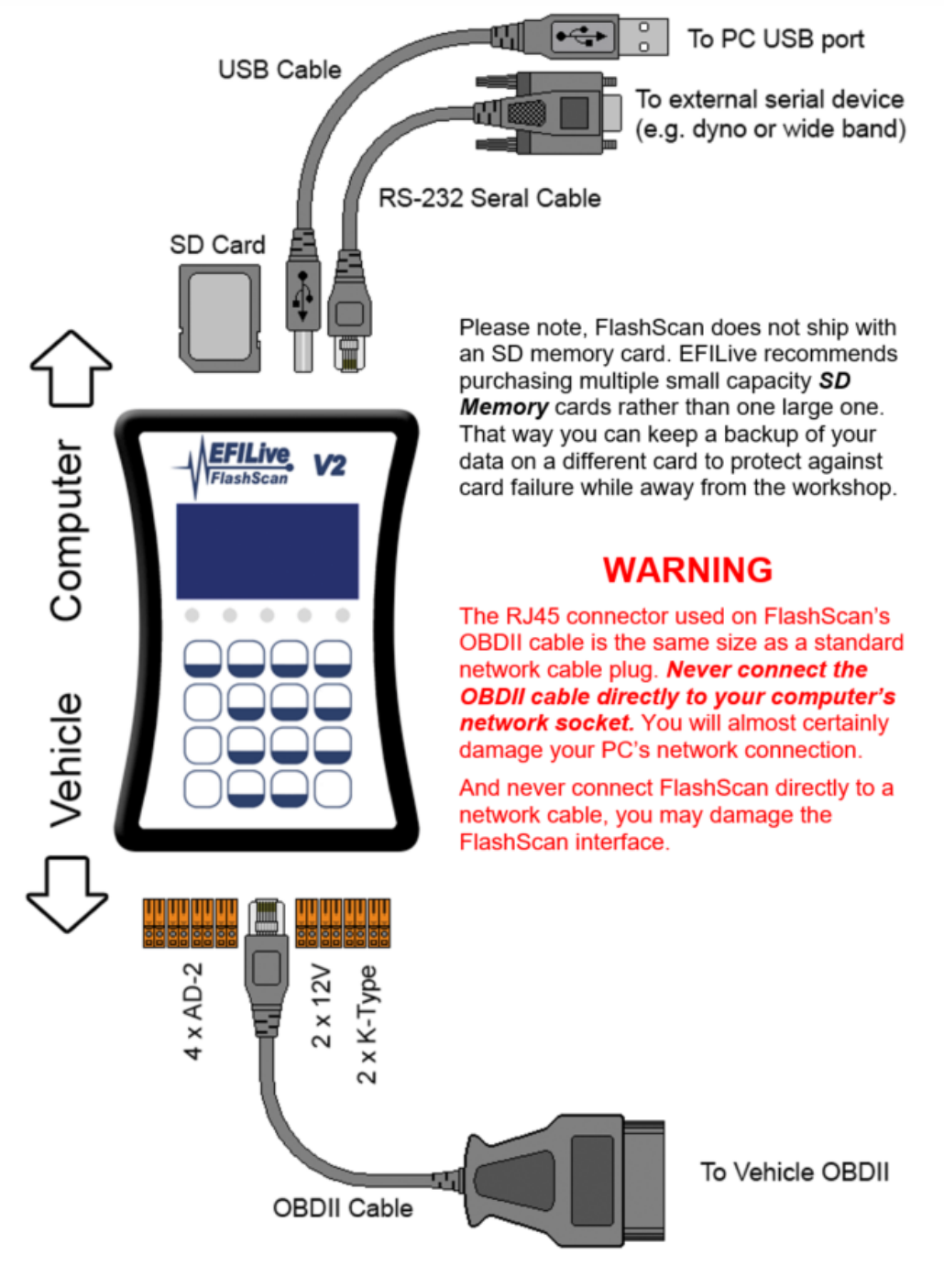

# **FlashScan V2 Screen Display:**

The FlashScan LCD screen displays the following information about the current operating state of the device:

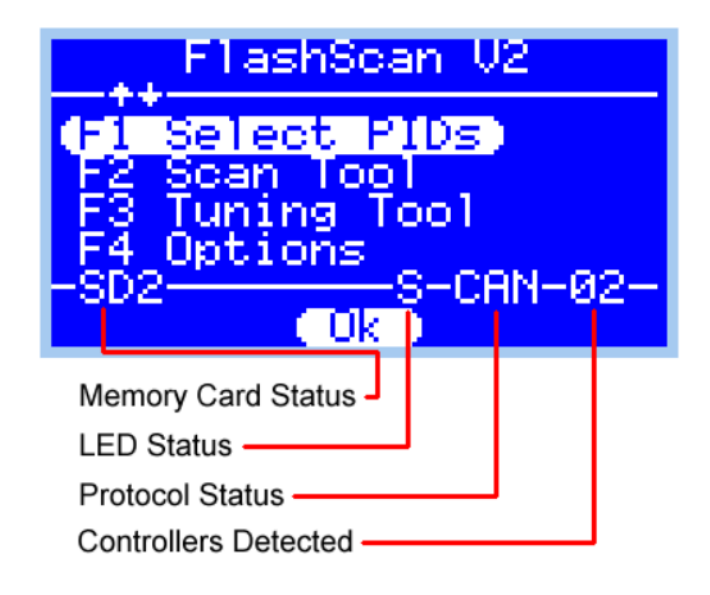

Memory card status

- SD1 SD card is selected and an SDV1 card is present.
- SD2 SD card is selected and an SDV2 card is present.
- SDH SD card is selected and an SDV2 High Capacity card is present.
- XXX SD card is selected but not present.
- MEM -Internal memory is selected (SD card is ignored if present).

#### LED status

- S LEDs are used to show various systems' status, numbered from left to right:
	- 1. BBL is in progress (flashes when BBL is paused).
	- 2. Data is being streamed to the RS232 connection.
	- 3. Data is being written to flash memory (do not power down).
	- 4. OBD data is being received from or transmitted to the vehicle.
	- 5. USB data is being received from or transmitted to the PC/laptop.
- A LEDs are ONLY used to display visual alarms defined in Options.txt
- X LEDs are switched off

#### Protocol Status

- CAN Controller Area Network protocol detected.
- VPW Variable Pulse Width protocol detected.

#### Controllers Detected

Displays the number of on-board controllers detected.